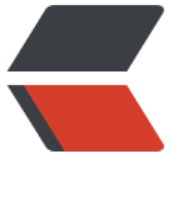

链滴

# Linux [常用命](https://ld246.com)令大全

作者:branda2019wj

- 原文链接:https://ld246.com/article/1554190293499
- 来源网站: [链滴](https://ld246.com/member/branda2019wj)
- 许可协议:[署名-相同方式共享 4.0 国际 \(CC BY-SA 4.0\)](https://ld246.com/article/1554190293499)

**命令--cd**

branda这个用户的主文件夹是/home/branda,而root的主文件夹是 /root/,此时我以root的身份登录linux系统 1 cd ~branda(代表去branda这个用户的主文件夹) 2 cd ~(表示回到自己的主文件夹) 3 cd (也表示回到自己的主文件夹) 4 cd ..(表示去到目前的上层目录, 此处是/root的上层目录) 5 cd -(表示回到刚才的那个目录, 即/root)

#### **命令--ifconfig、ls、reboot**

查看ip: ifconfig 查看当前目录下的文件:ls 查看文件下的隐藏文件:ls -la 参数:-l :文件具体属性 -a:隐藏属性 重启命令:shutdown -r now 或者 reboot 关机命令:shutdown -h now

**命令--mkdir**

创建新目录:mkdir 创建一个名为test的目录:mkdir test 创建多层目录:mkdir -p test1/test2/test3 新建权限为rwx--x--x的目录: mkdir -m 711 test 一次性创建四个文件夹:mkdir /opt/{a,b} \_ {c,d}(结果可创建以下 四个文件夹:a\_c、b\_c、b\_d,a\_d

**命令--cp**

复制命令:cp 源文件 目标文件 想把文件test中的内容复制到/opt/wj中: cp -r test /opt/wj 参数: -i: 若目标文件已经存在,在覆盖时会先询问操作的进行 -p:连同文件的属性一起复制过去,而非使用默认属性 -r:递归持续复制,用于目录的复制行为

**命令--mv**

剪切命令:mv(打包备份时会用到) 把当前文件夹wj剪切到home中: mv wj /home 重命名命令:mv 把文件夹a重命名为hello:mv a hello 例:把文件夹b剪切到/opt下,并重命名为hello mv b /opt /hello

**命令--rm**

删除命令:rm 递归删除文件夹:rm -r hello 强制删除文件夹:rm -fr hello **删除文件: rm -i abc.txt** 参数:-f :强制 -r :递归删除 -i : 互动模式,在删除前会询问用户是否操作

#### **命令--touch、find**

创建文件: touch 创建一个文件: touch 文件名 同时创建两个文件: touch 文件名1 文件名2 查找文件命令:find 按文件名搜索: find 路径 -name 文件名 例:find /opt -name wj(寻找opt下文件名为wj的文件) 按文件大小搜索:find 路径 -size 文件名

## **命令--find、grep**

查找branda开头的文件: find 路径 -name branda\* 查找包含branda的文件: find 路径 -name \*branda\* 查找文件内容命令:grep 从文件ab.txt中查找a:grep a ab.txt 从文件ab.txt和bc.txt中查找success:grep success ab.txt bc.txt 文件abc.txt中有几个abc: grep -c abc abc.txt 文件abc.txt中有几个abc(包括Abc,忽略大小写) grep -i abc abc.txt

## **命令--grep、diff、cmp**

查找除了abc之外的其他内容:grep -v abc abc.txt 比较文本文件差别的命令:diff 例:找到abc.txt和abc.txt.back的区别 diff abc.txt abc.txt.back 比较非文本文件的区别:cmp 例:cmp abc.txt abc.txt.back

**命令--chmod**

修改权限命令:chmod 权限讲解: drwxr-xr-x d:代表目录 r:读权限

w:写权限 x:执行权限

权限含义: rwx:代表拥有者的权限 (用字母u表示) r-x:没有写的权限,代表所在组的权限(用字母g表示) r-x:其他人的权限(用字母o表示) 有两种方法可以表示权限:数字和字母 具体二进制和十进制的转换,后期做详细介绍 r--4 w--2  $x - -1$ 举例: 例:把文件a.txt的权限设置为363:chmod 363 a.txt

例:把文件a.txt的权限设置为u+x:chmod u+x a.txt 例:所有都加可执行权限x:chmod a+x a.txt

例:给文件加权限:chmod u=wx, g=rw ,o=w a.txt

### **命令--chgrp**

chgrp: 改变文件所属用户组 假设用户是以root的身份登录linux系统的,在主文件夹下有一个install.log的文件,如何改变此文件 用户组呢?假设我们已经知道/etc/group里面存在一个名为users的用户组 命令:chgrp users install.log (文件的用户组被改变成users了)

# **命令--chown**

chown: 改变文件所有者 注意: 用户必须是已经存在于系统中的账号, 也就是在/etc/passwd这个文件中有记录的用户名称才 改变 命令格式:chown [-R] 账号名称 文件或者目录 例子: 将install.log的所有者改为bin这个账号 chown bin install.log

# **命令--alias、netstat、lsof**

起别名的命令:alias 例:给命令ls -la起个别名为ll:alias ls -la = 'll'

网络命令netstat 例:查看系统是否有程序占用了22端口:netstat -an | grep 22 例:查看当前系统启用了哪些端口号:netstat -lnp 例:查看22端口号程序是否启动:lsof -i : 22(lsof表示list open file 参数i用以显示符合条件的进程情况)

#### **命令--网络命令**

远桂连接命令(不安全): telnet IP地址(削提是王机服务器要开) 修改IP地址: vi/etc/sysconfig/network-scripts/ifcfg-eth0(重启后也不会变) 暂时修改IP地址:ifconfig eht0 新的IP地址(重启后会消失) 重启网卡: service network restart 显示资源使用量: top 看内存: free

**命令--进程命令**

显示所有进程的详细信息: ps -ef UID:用户 CMD:进程名 PID:进程号码(子进程) PPID:父进程

结束进程命令: kill 例 强制结束进程3599:kill -9 3599

查看谁连接了本机电脑:who

#### **命令--打包和解压缩命令**

查看系统磁盘使用情况:df -h

查看文件大小:du -shc 文件名(显示大小及文件名) 例:查看当前目录下所有的文件:du -shc\*

压缩/解压缩文件命令:zip和tar 例:先压缩文件install.log,再解压缩文件install.log zip ysb.zip install.log(压缩文件install.log) rm -fr install.log(删除文件install.log) unzip ysb.zip(解压缩, 解压后会看到文件install.log)

例:先压缩文件install.log,再解压缩 1) tar -zcvf tarbao.tar.gz install.log(压缩文件install.log) 参数: -z:透过gzip的支持进行压缩 -c:建立打包档案 -v:显示详细信息 -f:后面要立刻被处理的档案名 2)删除install.log:rm -fr install.log 3) 解压: tar -zxvf tarbao.tar.gz(文件名.tar.gz)

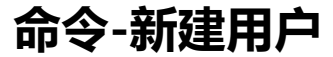

关于增加用户 1) 新建一个用户时, 指定家目录 useradd -md /home/branda -g branda -s /bin/bash/branda 注释: 即在创建branda时, 给branda指定登录目录, 即在home下的branda, "-g branda"表示 于branda这个组;"-s /bin/bash branda"指定用户所使用的shell

**命令--删除用户**

关于删除用户 userdel 用户名 有三种情况 1) 用户完全新建, 比如新建一个branda, 在新建branda的同时, 系统自动设置以下三样东西: 家目录:/home/branda 所属组:/etc/group 密码:/etc/passwd 若删除branda,以上三样东西都会消失 2)若在新建用户的时候指定了组,比如:useradd -g root branda useradd branda时, 只有/etc/passwd会消失 3) 若想家目录branda消失: userdel -r branda

**命令--scp**

将本机文件复制到远程服务器上 scp /home/administrator/news.txt root@192.168.6.129:/etc/squid

/home/administrator/ 本地文件的绝对路径

news.txt 要复制到服务器上的本地文件

root 通过root用户登录到远程服务器(也可以使用其他拥有同等权限的用户)

192.168.6.129 远程服务器的ip地址(也可以使用域名或机器名)

/etc/squid 将本地文件复制到位于远程服务器上的路径

将远程服务器上的文件复制到本机 scp remote@192.168.3.56:/usr/local/sin.sh /home/administrator

remote 通过remote用户登录到远程服务器(也可以使用其他拥有同等权限的用户)

192.168.3.56 远程服务器ip地址

/usr/local/sin.sh 欲复制到本机的位于远程服务器上的文件

/home/administrator 将远程文件复制到本地的绝对路径